## **SAS Writing Reviser** May 2016

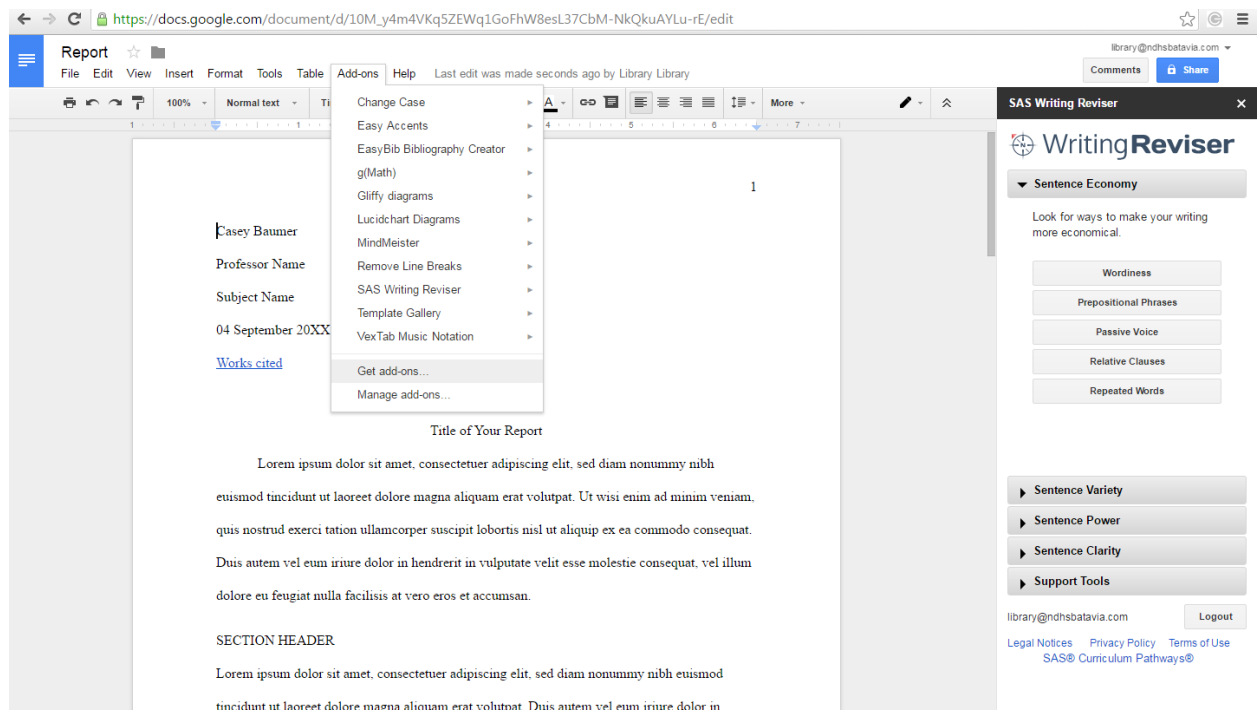

To use the SAS Writing Reviser add-on in Google Docs (this feature will be built-in to your Google Doc):

- 1) Go to Google Docs
- 2) Open a Doc
- 3) Go to "Add-ons" menu
- 4) Choose "Get add-ons"
- 5) Search for "SAS Writing Reviser"

## OR

To use SAS Writing Reviser online (you'll be copying and pasting your text into the online form from Word, etc.):

Go to this site:

<https://www.writingnavigator.com/portal/sites/writingnav/index.html> and choose "Writing Reviser" from the "Launch Resources" menu